Università luav di Venezia  $\mathsf{T}$  $\mathsf{U}$  $\mathbf{A}$  $\mathbf{V}$ 

# **COME PRESENTARE DOMANDA DI TESI?**

**Guida portatile su come presentare domanda di tesi tramite la piattaforma online di ateneo (SPIN)**

## **COME INIZIARE**

Il primo step da seguire è l'accesso alla propria area riservata attraverso lo Sportello Internet di ateneo (SPIN), collegandosi al link seguente <https://iuav.esse3.cineca.it/Start.do> e cliccando in alto a destra la voce **MENU** per effettuare il Login con le credenziali personali rilasciate in fase di registrazione iniziale.

Una volta inserite le proprie credenziali personali ed effettuato il **Login**:

- cliccare la voce **MENU** in alto a destra,
- cliccare la voce **Conseguimento Titolo**.

Sarà così possibile iniziare a presentare la propria domanda.

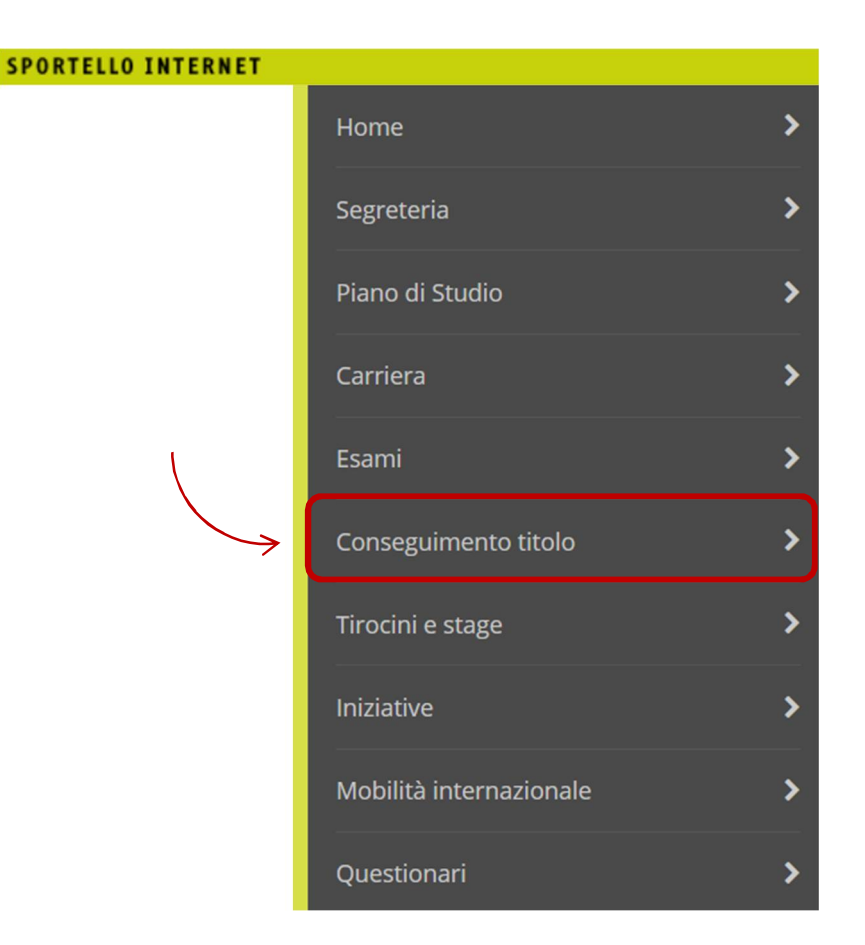

Università luav di Venezia  $\mathsf{T}$  $\mathbf{U}$  $- - \mathbf{A}$  $\mathbf{V}$ 

## **QUALI DATI E DOCUMENTI CARICARE**

La procedura guidata prevede il **caricamento della tesi**, *da caricare in un unico file*, all'interno della propria area riservata **con formato .pdf/A** e la compilazione di alcune sezioni:

#### > Dettaglio tesi:

- Titolo della tesi
- Titolo della tesi in inglese (solo se obbligatorio con \*)
- Parole chiave AlmaLaurea
- Parole chiave AlmaLaurea in inglese (solo se obbligatorio con \*)
- Lingua della tesi
- Autorizzazione della consultazione tesi **(SÌ O NO)**

### > Relatore:

- Inserire il **nome del Responsabile Scientifico**, che è sempre il garante della conformità della tesi agli obiettivi del corso, **come relatore** e, nel caso in cui la tesi fosse stata seguita da un diverso docente, del **correlatore eventuale**.
- > Tipo allegato:
	- La tesi da caricare dev'essere **in formato .pdf/A, deve contenere obbligatoriamente la firma del relatore, dello studente e la dichiarazione di consultabilità (sottoscritta)**
	- É necessario indicare come "Tipo allegato": **Documento di tesi**

#### Conseguimento titolo

### Questa pagina è riepilogativa di tutte le azioni che dovrai compiere al fine di effettuare l'inserimento della domanda di consegui<br>Procedi selezionando il pulsante "Conseguimento titolo".

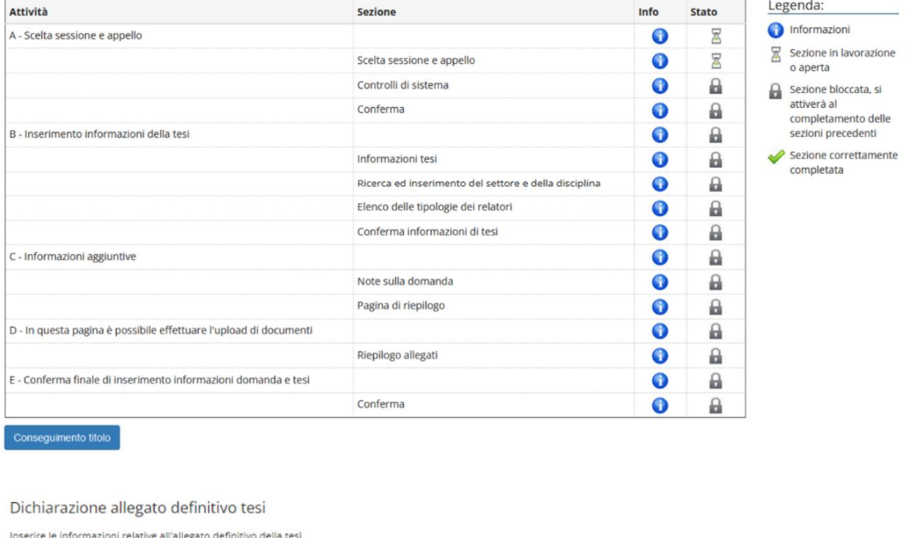

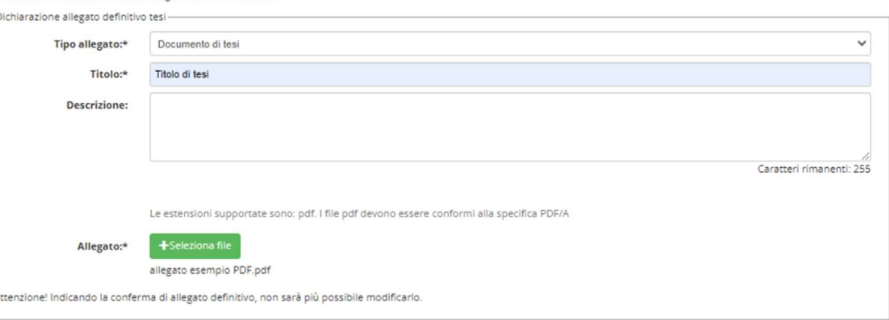

Università Juay di Venezia  $\mathsf{T}$  $\mathbf{U}$  $\boldsymbol{A}$  $\mathbf{V}$ 

Al termine della procedura, sarà possibile stampare la conferma della domanda di conseguimento titolo da conservare come promemoria nel proprio archivio. Successivamente, si dovrà procedere al pagamento del contributo relativo alla tassa di laurea di 32,00 Euro:

- cliccare la voce **MENU** in alto a destra,
- cliccare la voce **Segreteria**,
- cliccare la voce **Pagamenti**.

Il bollettino pagabile potrà essere assolto attraverso la modalità di pagamento PagoPA, descritta nella mini-guida per i pagamenti di ateneo scaricabile all'indirizzo web: [http://www.iuav.it/studenti/quanto-si-/Tasse--imp/Scadenze](http://www.iuav.it/studenti/quanto-si-/Tasse--imp/Scadenze-)e/spiegazione-pago-PA--1-.pdf

L'accensione del bollino verde  $\Box$  accanto al bollettino personale confermerà il buon esito e la regolarità sullo stato del pagamento.

*In caso di difficoltà con il metodo di pagamento PagoPA, si consiglia di scrivere una mail a [master@iuav.it.](mailto:master@iuav.it.)*

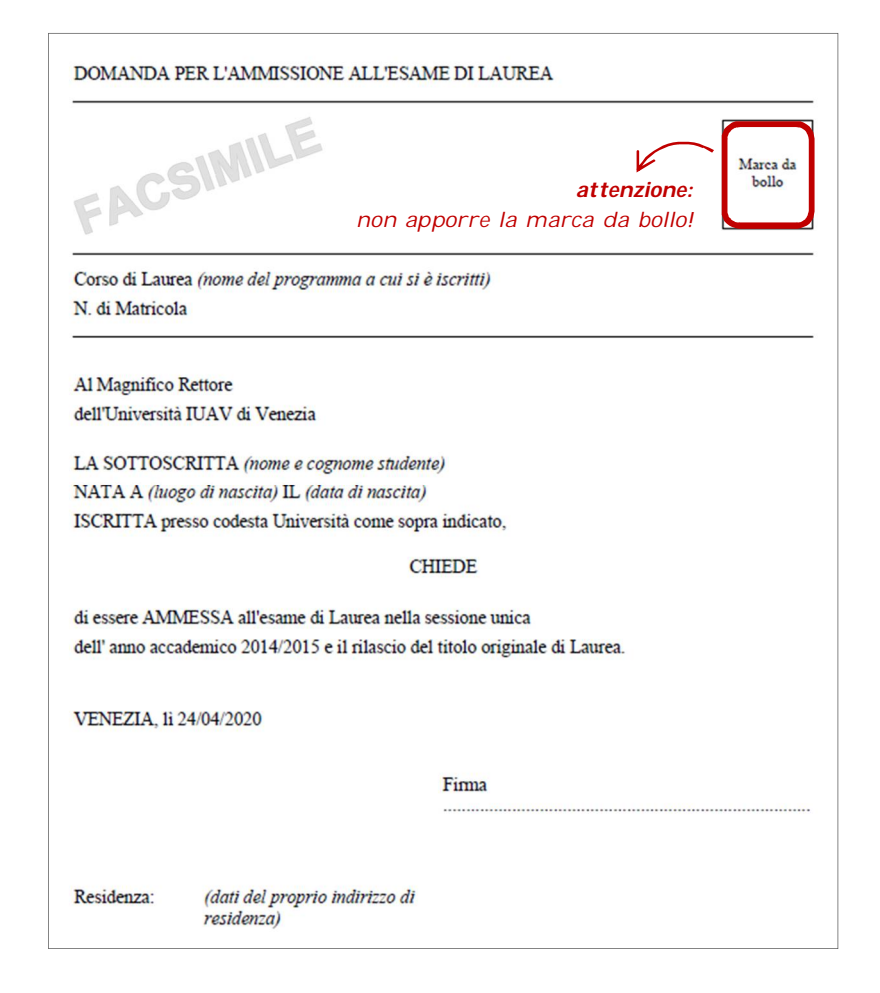

Università luav di Venezia  $\mathsf{T}$  $\mathbf{U}$  $\mathbf{V}$ 

## *FOCUS* **| IL QUESTIONARIO ALMALAUREA**

Per completare la domanda di conseguimento titolo presentata online attraverso lo Sportello Internet, è necessario compilare il questionario AlmaLaurea e caricarne la ricevuta di avvenuta compilazione fra i documenti richiesti. AlmaLaurea è un servizio innovativo che rende disponibili online i curricula dei laureati di numerosi atenei italiani, ponendosi come punto di incontro fra laureati, università, aziende.

Dalla Bacheca conseguimento titolo, è possibile collegarsi direttamente al sito web di riferimento, cliccando il tab:

### Accesso ad AlmaLaurea

Registrati su AlmaLaurea

Se già in possesso, si potrà effettuare il Login con le credenziali personali AlmaLaurea; se, invece, nessuna registrazione è mai stata effettuata, si dovrà procedere cliccando il tab:

#### Ricevuta di compilazione del questionario fine corso

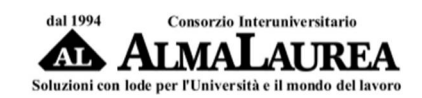

E

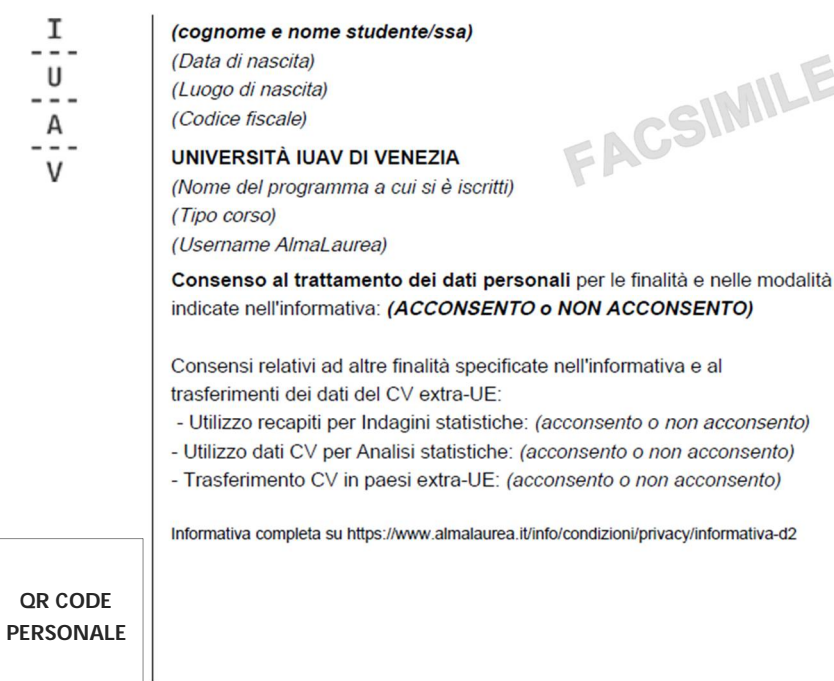

## *FOCUS* **| COME REDARRE LA TESI**

*Le istruzioni di massima per la redazione della tesi sono:*

- **firma del relatore e dello studente** sul frontespizio,
- **dichiarazione di consultabilità firmata**,

– **nel frontespizio:** indicazione dell'università, del corso e dell'anno accademico, il titolo della tesi, il nome del relatore (e/o correlatori), il nome e la matricola dello studente,

– la tesi deve essere redatta in formato **UNIA4** (eventuali tavole e/o disegni potranno essere presentati in formato A3 purché piegati in A4); **formati differenti** dovranno essere concordati con il docente responsabile del corso,

– **indice** iniziale o sommario,

– **riassunto della tesi**, rilegato fra le prime pagine, solitamente dopo l'indice iniziale,

– ogni riferimento esplicativo nel corpo della tesi deve essere riportato a fondo pagina come **nota a piè di pagina**,

– la **bibliografia** deve essere ordinata alfabeticamente, ovvero: NOME AUTORE, TITOLO, CASA EDITRICE, ANNO.

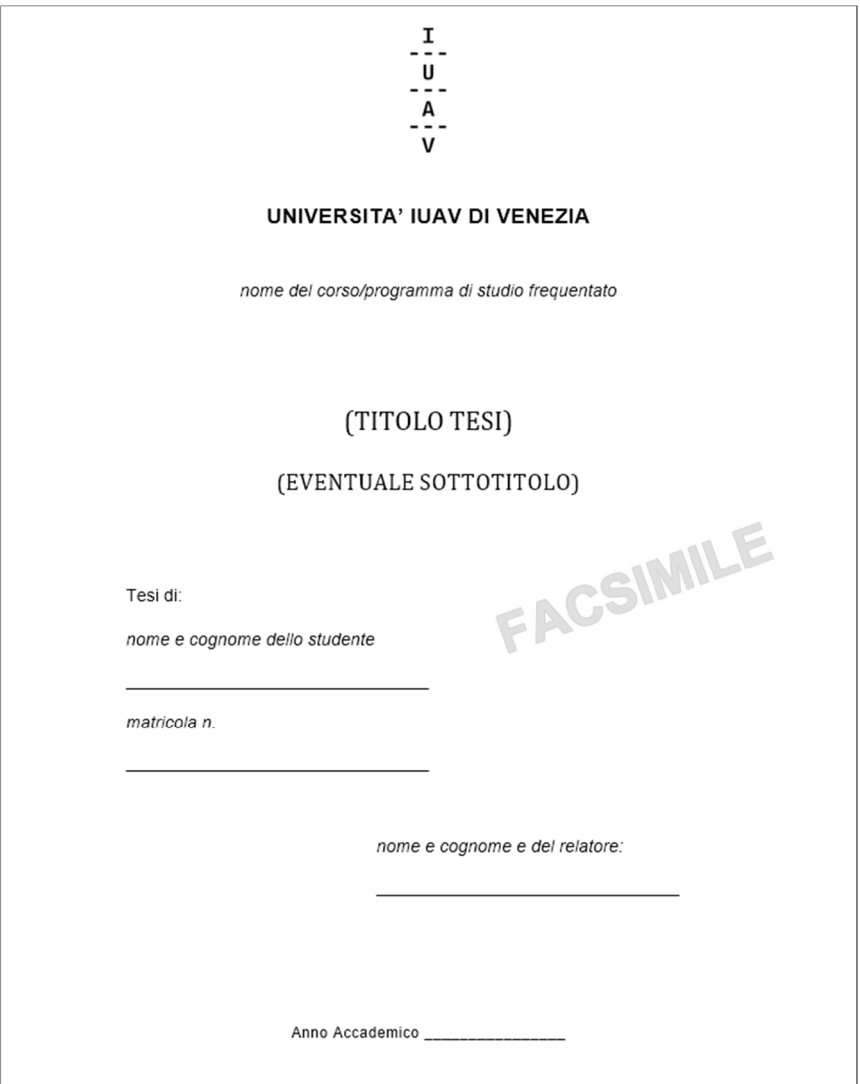

Università luav di Venezia  $\mathsf{T}$  $\mathbf{U}$  $\mathbf{V}$ 

## **CERTIFICATI FINALI E DIPLOMA**

Durante e dopo la carriera universitaria, è possibile stampare autonomamente i certificati ufficiali di iscrizione, versamento tasse universitarie e conseguimento del titolo finale, accedendo allo Sportello Internet di ateneo. Per la stampa in autonomia dei certificati disponibili è necessario:

- accedere alla propria area riservata collegandosi allo **Sportello Internet** (SPIN),

- effettuare il **Login** inserendo le proprie credenziali di accesso Iuav,

- dalla voce **MENU** in alto a destra, cliccare la voce

> **Segreteria** > **Certificati**, e provvedere alla stampa dei certificati disponibili.

In aggiunta, a seguito della chiusura della carriera, presso il servizio Ritiro Diplomi di ateneo sarà possibile ritirare il proprio **diploma** (documento quindi diverso dal certificato): maggiori info su<http://www.iuav.it/studenti/> > Procedure per la carriera > Ritiro diplomi.

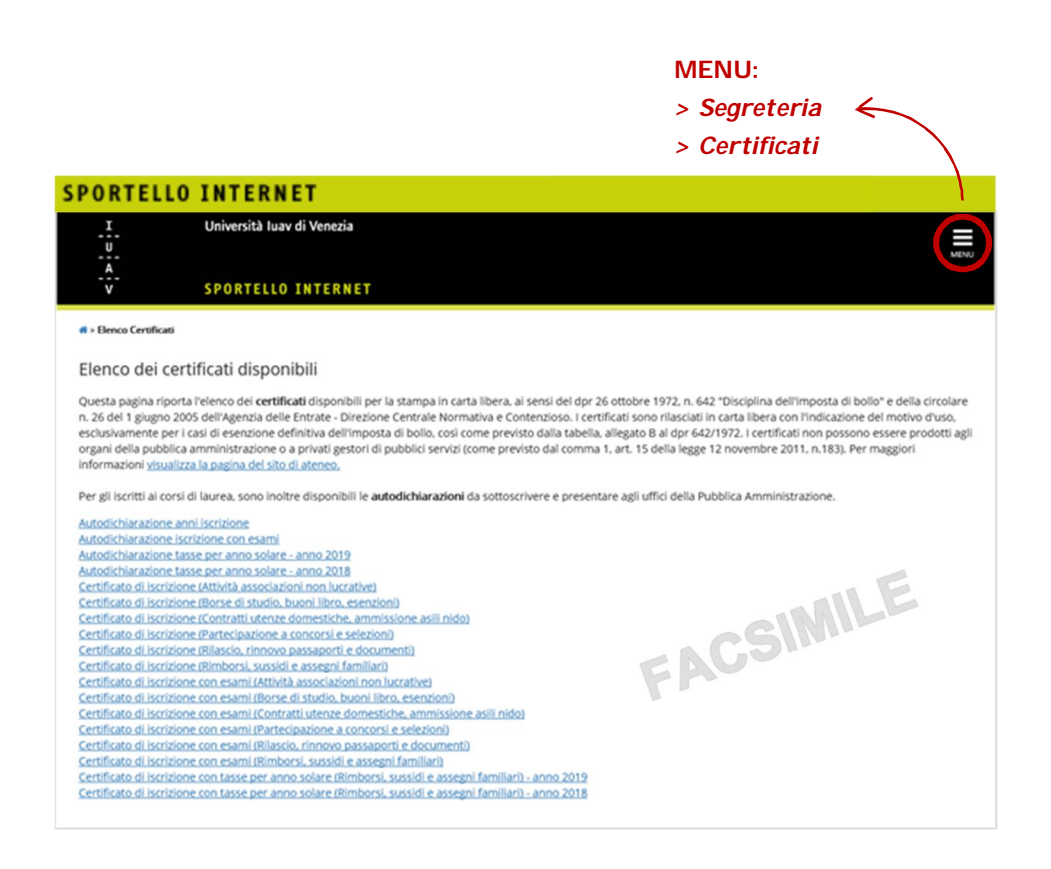

Università luav di Venezia

#### REPUBBLICA ITALIANA

in nome della legge noi professore Alberto Ferlenga rettore magnifico dell'Università luav di Venezia veduti gli attestati degli studi compiuti da

# **NOME COGNOME**

*(dati personali studente/ssa)*

veduto il risultato della prova finale superata in questa università il giorno 26 febbraio 2019 conferiamo il

*nome del corso/programma di studio frequentato*

il presente diploma viene rilasciato a tutti gli effetti di legge n. 1365 di registro, dato a Venezia il 18 marzo 2019

il direttore generale

FACSIMILE

FACSIMILE

il rettore